## <span id="page-0-0"></span>**Reading IDocs From File**

An common case is, that the IDoc is given as a file. In this case,you have two possibilities for reading the IDoc:

- [Using the FlatFile Adapter](#page-0-0) Use the FlatFile Adapter, if you need to process the IDocs to SAP tables afterwards, e.g. for calling a SAP RFC adapter.
- [Using the FileSystem Adapter](#page-0-0) In all other cases (e.g. if you need to parse the IDoc to a specific structure), it is more convenient to use the FileSystem Adapter to read the IDoc file.

## <span id="page-0-1"></span>Using the Flat File Adapter to Read an IDoc File

Using the FlatFile Adapter is helpful, if you need to process the IDoc to SAP tables afterwards, e.g. for calling a SAP RFC adapter.

It is very convenient that the Builder provides ready structured IDoc\_FlatFile classes. One class **IDOC\_Fl atFile** to be used for files containing only one IDoc, one class **IDOCs\_FlatFile** to be used for files containing multiple IDocs.

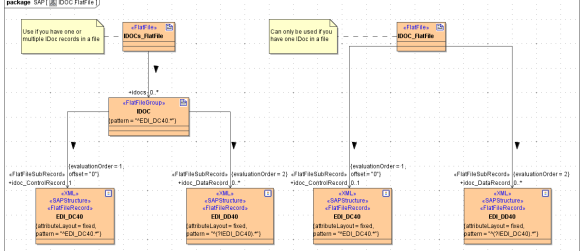

## Reading a Single IDoc and Creating SAP Tables

<span id="page-0-2"></span>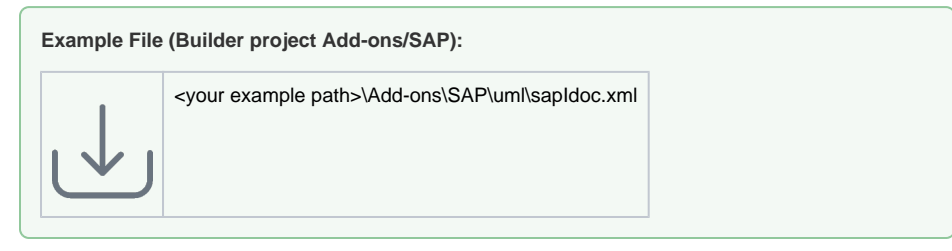

If the IDoc file contains only a **single IDoc**, you can easily read the file as shown in the example below.

Figure: Read IDoc File To IDoc\_FlatFile Object

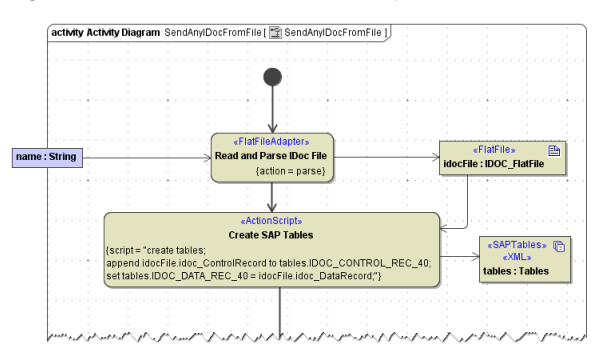

After having read the IDoc file, move the IDoc\_FlatFile object to a (SAP) Tables object as shown above.

<span id="page-0-3"></span>Reading Multiple IDocs and Creating SAP Tables

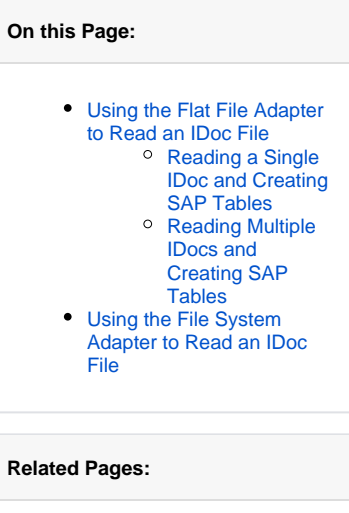

• [Parsing IDocs](https://doc.scheer-pas.com/display/BRIDGE/Parsing+IDocs)

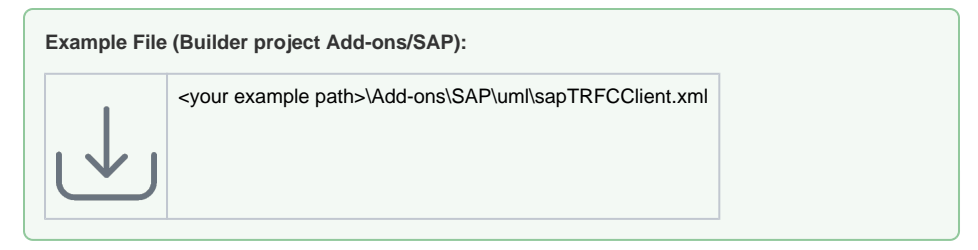

If the IDoc file contains **multiple IDocs**,it is a bit more complicated to create the SAP tables. This is because of the different data structure of the flat file and the SAP tables.

Figure: Overview on the Differences Between the Structure of IDOc FlatFiles and SAP Tables

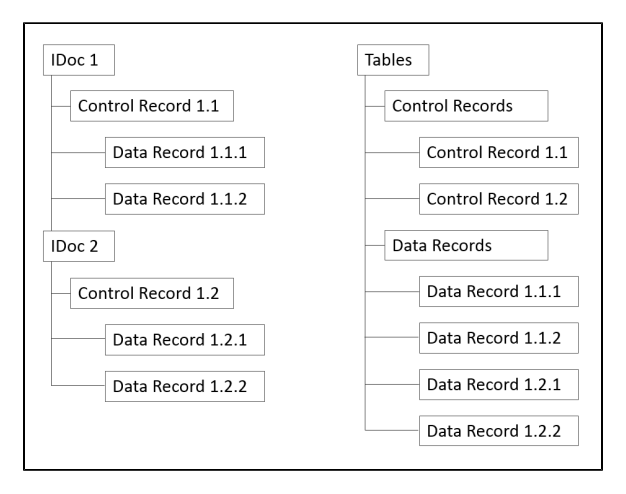

If the IDoc file does not contain the IDoc data according to the structure above but in a different order, it is not possible to use the FlatFile Adapter to read the IDoc file.

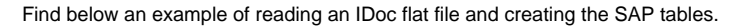

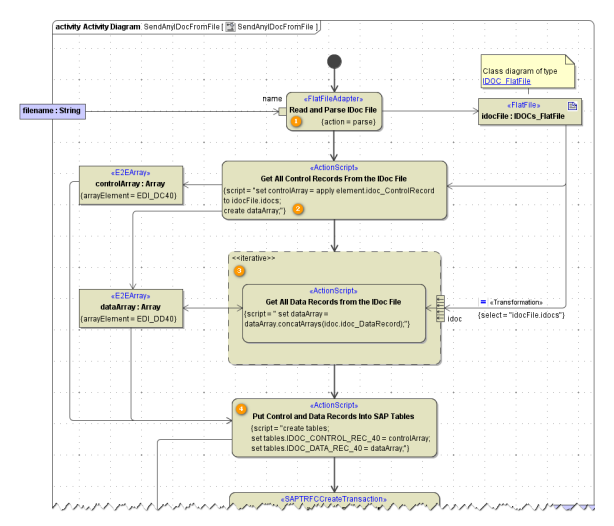

- 1. Read the IDoc file using the <<FlatFileAdapter>>. You get all IDocs in a structured IDoc file object.
- 2. Extract all control records from the IDoc file object. This can be done using an apply statement, because there is only a single control record per IDoc.
- 3. Extract all data records from the IDoc file object. Here, you have to use an iteration to get all data records of all IDocs.
- 4. Create the SAP tables from the arrays containing the control and data records.

## <span id="page-1-0"></span>Using the File System Adapter to Read an IDoc File

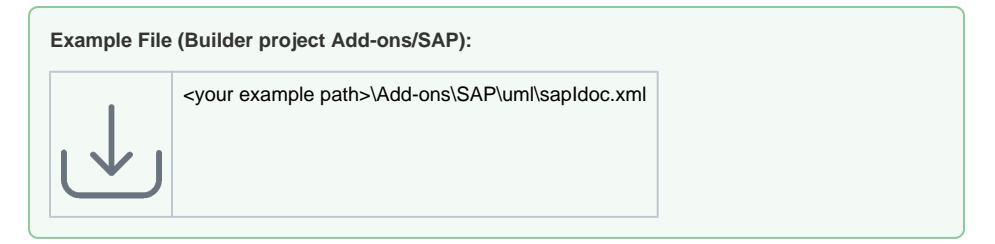

In all other cases (e.g. if you need to parse the IDoc to a specific structure), it is more convenient to use the File System Adapter to read the IDoc file.

Figure: Read IDoc File with File System Adapter

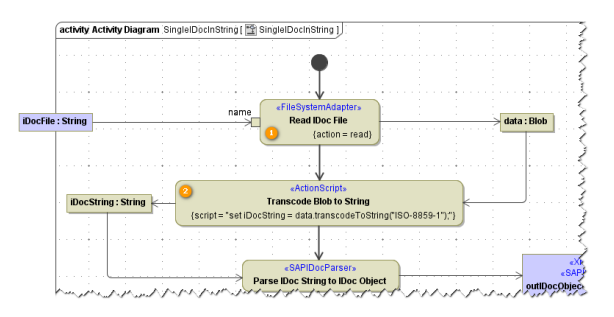

1. Read the IDoc file using the <<FileSystemAdapter>>. You get a Blob containing the data of the file.

2. Transcode this blob to a **String**. This string then can be input for the <<SAPIDocParser>>.